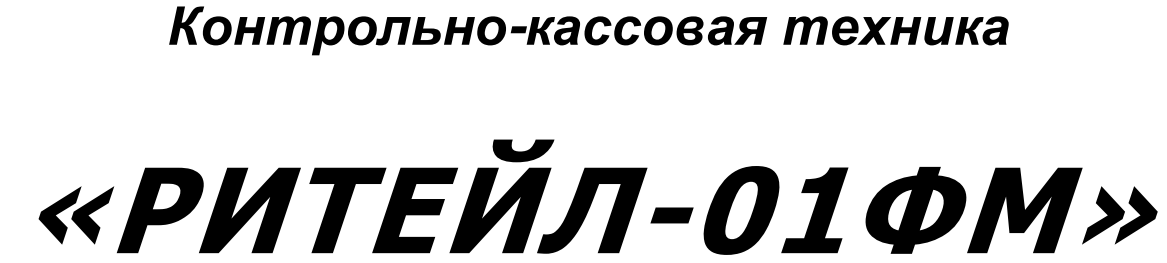

*версия модели 003*

*ИНСТРУКЦИЯ ПО ЭКСПЛУАТАЦИИ* ККТ «РИТЕЙЛ-01ФМ»

## Инструкция по эксплуатации

ООО «ПОСЦЕНТР»: 115432, г. Москва, ул. Трофимова, домовл. 14, стр. 1, эт. 3, пом.IV, ком. 2,3

# Содержание

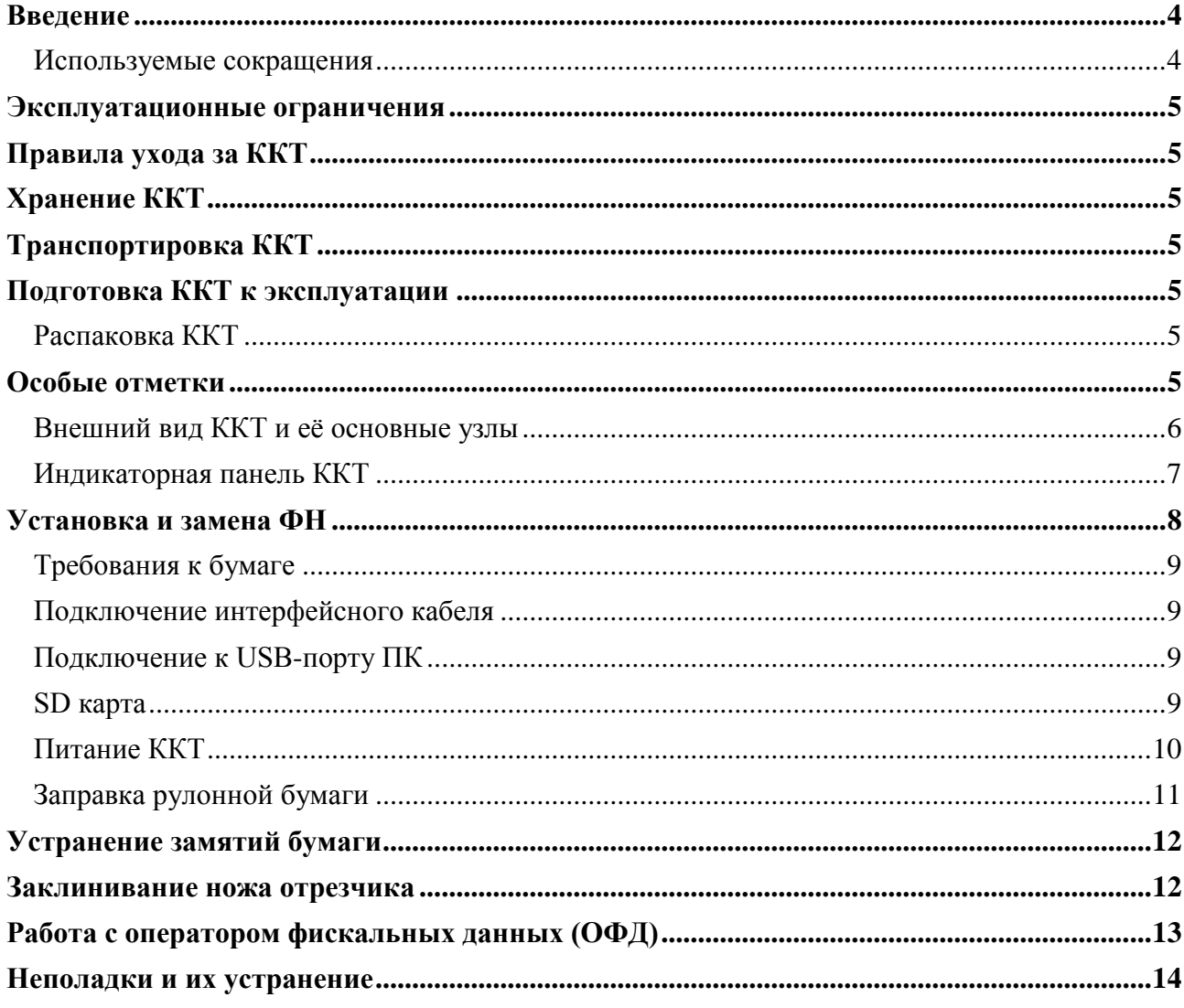

### <span id="page-3-0"></span>**Введение**

Инструкция по эксплуатации предназначена для ознакомления с функциональными возможностями контрольно-кассовой техники (ККТ) **«РИТЕЙЛ-01ФМ» версия модели 003.**

ККТ **«РИТЕЙЛ-01ФМ»** включена в Реестр контрольно-кассовой техники, применяемой на территории Российской Федерации в обязательном порядке всеми организациями и индивидуальными предпринимателями при осуществлении ими расчетов.

Системные требования к устройствам, выступающим в качестве хоста для работы с ККТ:: операционная система не ниже Windows 7, три порта USB, один порт Ethernet (опционально), один COM-порт.

Нормальный цикл диалога «Хост –ККТ»:

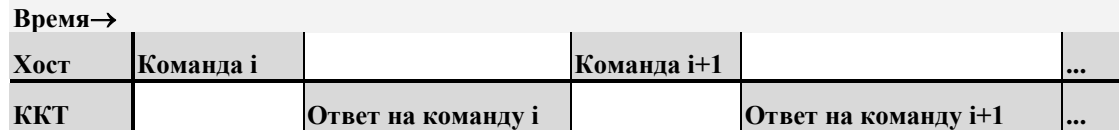

В настоящем руководстве представлена информация о работе с ККТ.

Очевидно, что все фразы типа «просмотреть данные» означают «послать запрос с хоста и получить данные от ККТ», а «изменять данные» – «послать команду записи данных и новые записываемые данные от хоста в ККТ».

#### <span id="page-3-1"></span>*Используемые сокращения*

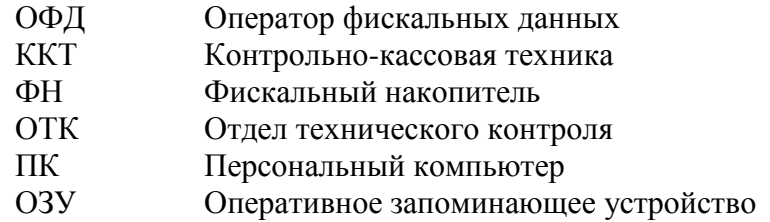

### <span id="page-4-0"></span>**Эксплуатационные ограничения**

ККТ предназначена для работы при температуре от плюс 10°С до плюс 40°С, относительной влажности не выше 80 % при 35°С без конденсации и атмосферном давлении от 84 до 107 кПа (от 630 до 800 мм.рт.ст.). Нарушение указанных условий может привести к выходу ККТ из строя.

### <span id="page-4-1"></span>**Правила ухода за ККТ**

Для нормальной работы ККТ необходимо соблюдать следующие правила:

Оберегайте ККТ от ударов, сильных сотрясений и механических повреждений.

Запрещается чистить ККТ какими-либо органическими растворителями, с том числе спиртом, бензином, ацетоном, трихлорэтиленом. Для удаления с ККТ пыли рекомендуется использовать мягкую сухую ткань. Если загрязнение сильное, удалите его смоченной в воде тканью.

Открывать ККТ для устранения неполадок (текущего ремонта) и осуществления технического обслуживания может только лицо аккредитованное изготовителем. Ремонт и профилактический осмотр проводится только при выключенной из сети ККТ.

Запрещается прикасаться к рабочей области печатающей головки принтера металлическими предметами во избежание поломки головки.

## <span id="page-4-2"></span>**Хранение ККТ**

Хранение ККТ осуществляется в закрытых или других помещениях с естественной вентиляцией без искусственно регулируемых климатических условий, где колебания температуры и влажности воздуха существенно меньше, чем на открытом воздухе (например, каменные, бетонные, металлические с теплоизоляцией и другие хранилища), расположенные в макроклиматических районах с умеренным и холодным климатом. Температура хранения от +40°С до -50°С.

## <span id="page-4-3"></span>**Транспортировка ККТ**

Транспортирование ККТ в упаковке должно производиться в закрытых железнодорожных вагонах, трюмах судов и автомобилях с защитой от дождя и снега, в соответствии с правилами перевозки грузов принятыми на этих видах транспорта.

### <span id="page-4-4"></span>**Подготовка ККТ к эксплуатации**

При получении ККТ необходимо проверить целостность упаковки.

#### <span id="page-4-5"></span>*Распаковка ККТ*

Если ККТ вносится с холода в теплое помещение, то, не распаковывая, на 3 часа оставить еѐ прогреваться при комнатной температуре.

### <span id="page-4-6"></span>**Особые отметки**

При распаковке ККТ необходимо проверить наличие комплекта поставки, убедиться в отсутствии внешних дефектов, которые могли возникнуть в процессе транспортировки, сохранность пломб ОТК. Описание комплекта поставки можно найти в паспорте на ККТ (раздел 5).

#### <span id="page-5-0"></span>*Внешний вид ККТ и еѐ основные узлы*

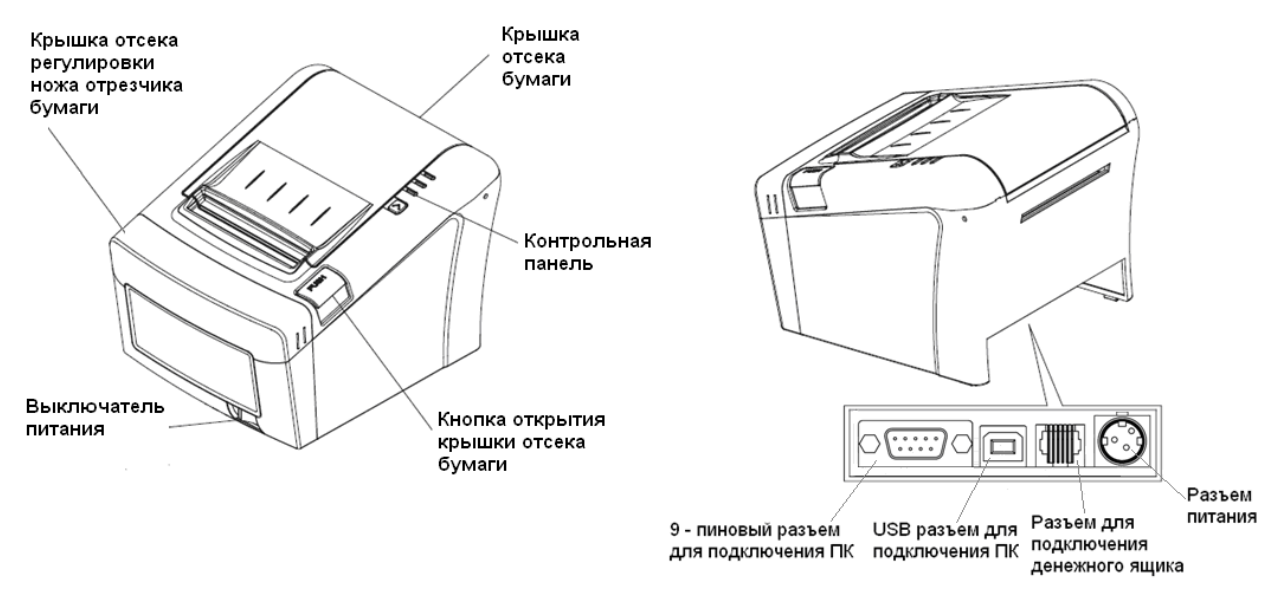

**Рисунок 1а Внешний вид ККТ (исполнение 1)**

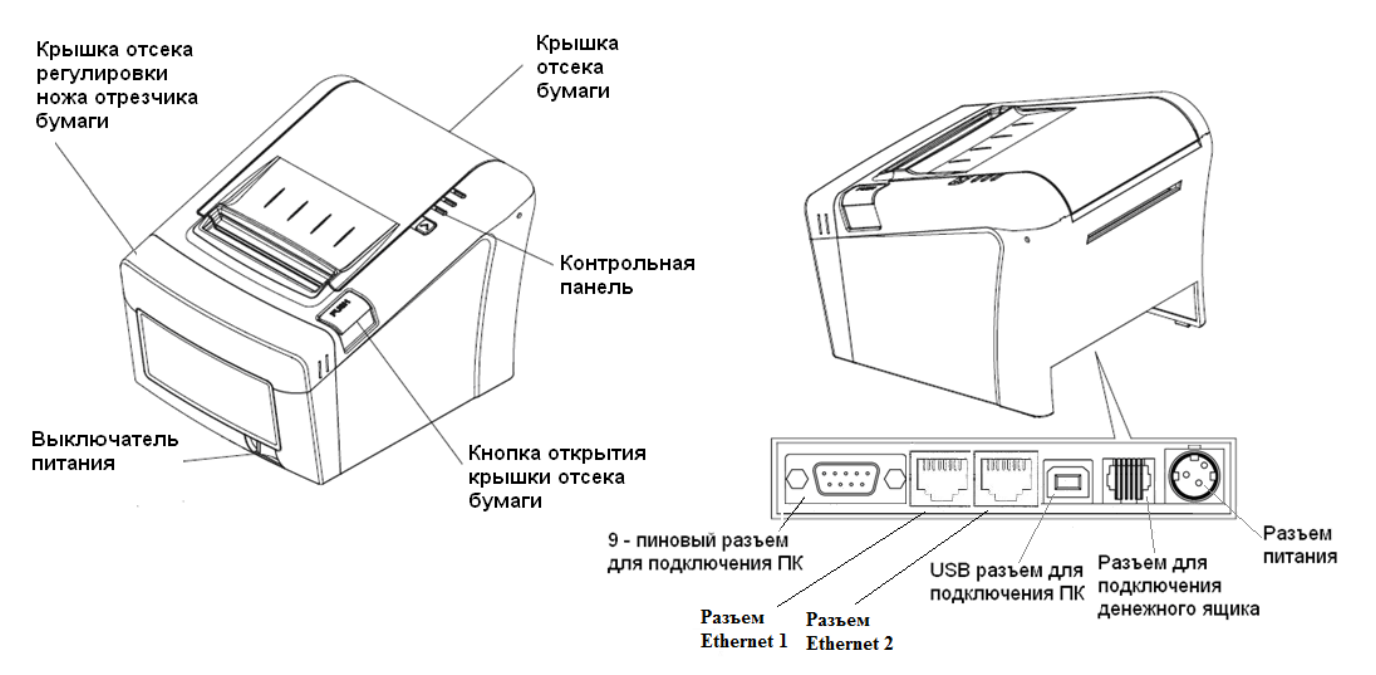

**Рисунок 1б Внешний вид ККТ (исполнение 2)**

Основными функциональными узлами ККТ являются:

- Печатающее устройство (ПУ) ККТ одностанционный термопринтер.
- Системная плата (СП). Узел ККТ, на котором находится основной процессор ККТ работающий согласно своему внутреннему программному обеспечению, которое прописывается в него на заводе изготовителе.

#### <span id="page-6-0"></span>*Индикаторная панель ККТ*

Индикаторная панель ККТ **«РИТЕЙЛ-01ФМ»** имеет вид:

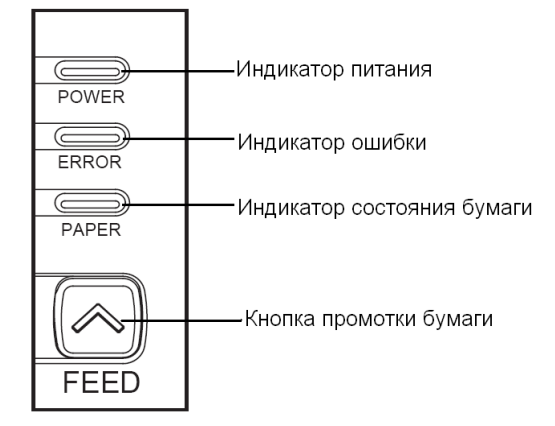

**Рисунок 2 Индикаторная панель**

- Индикатор питания (зелѐный) служит для индикации наличия питания.
- Индикатор ошибки (красный) служит для индикации нарушения целостности данных в ОЗУ, а также ошибки отсутствия бумаги (на все запросы по интерфейсу передаѐтся соответствующий код ошибки).
- Кнопка промотки: при однократном нажатии чековая лента продвигается приблизительно на одну строку. Если удерживать кнопку в нажатом состоянии, чековая лента будет продвигаться до тех пор, пока кнопка не будет отпущена.

Для запуска технологического теста, необходимо при выключенном ККТ нажать на кнопку промотки ленты и, удерживая еѐ нажатой, включить питание ККТ.

#### <span id="page-7-0"></span>**Установка и замена ФН**

Фискальный накопитель помещен внутри корпуса ККТ.

*Внимание: Подключение и отключение ФН может производиться только при выключенной ККТ.*

#### При установке ФН:

1. Снимите верхнюю крышку (см. «Руководство по ремонту», которое можно скачать на сайте предприятия-изготовителя или получить по запросу у предприятия-изготовителя или его официального представителя);

2. Подсоедините ФН к разъему ККТ ХР4 или ХР16 на системной плате.

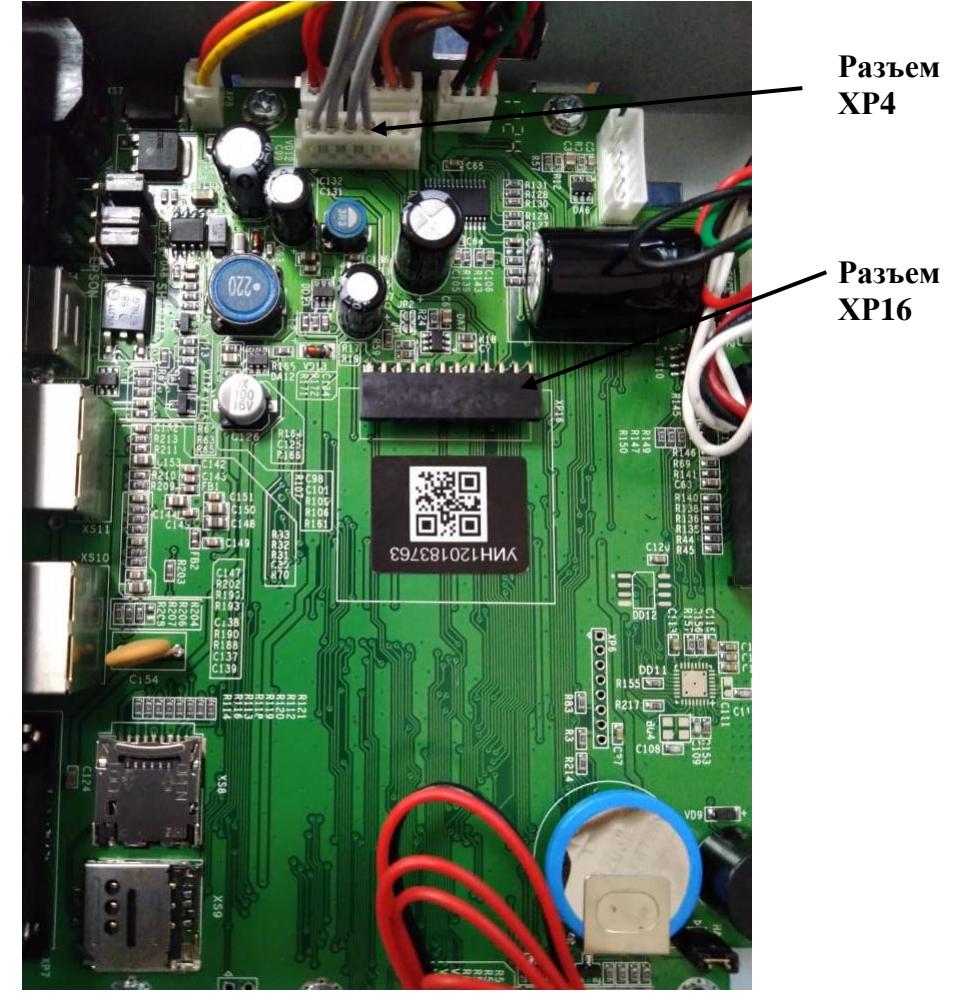

При замене ФН:

*Внимание: Замена исправного ФН может быть произведена только после получения отчета о закрытии фискального накопителя.*

- 1. Выполните операцию по закрытию ФН;
- 2. Выключите ККТ;

3. Снимите верхнюю крышку(см. «Руководство по ремонту», которое можно скачать на сайте предприятия-изготовителя или получить по запросу у предприятия-изготовителя или его официального представителя);

4. Отсоедините старый ФН от разъема ККТ ХР4 или ХР16 на системной плате;

5. Подсоедините новый ФН к разъему ККТ ХР4 или ХР16 на системной плате.

#### <span id="page-8-0"></span>*Требования к бумаге*

Бумага должна соответствовать следующим требованиям:

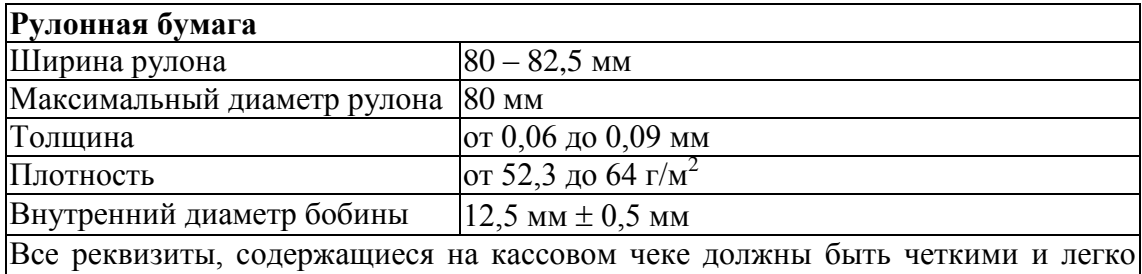

читаемыми в течение не менее шести месяцев со дня их выдачи на бумажном носителе.

#### <span id="page-8-1"></span>*Подключение интерфейсного кабеля*

- 1. Убедитесь, что питание ККТ и хоста, к которому ККТ будет подсоединен, выключено.
- 2. Подключите интерфейсный кабель к разъѐму (9-pin) на задней панели ККТ и к COM-порту хоста.
- 3. Закрепите интерфейсный кабель при помощи винтов.

**Внимание!** Перед подключением к ККТ убедитесь в отсутствии подачи с ПК на ККТ дополнительного питания на 9 pin разъема.

#### <span id="page-8-2"></span>*Подключение к USB-порту ПК*

Для того, чтобы осуществить подключение «**РИТЕЙЛ-01ФМ**» к ПК через USB необходимо:

1. Установить драйвер USB, который находится на сайте **http://www.shtrih-m.ru/**.

2. Подсоединить кабель USB к интерфейсному разъему ККТ и к USB-порту ПК (кабель поставляется в комплекте с ККТ).

3. Для корректной и стабильной связи с ПК через USB-порт необходимо установить следующие значения параметров обмена: таймаут – 300мс. или более. (Параметр "скорость" влияния на связь не оказывает). В драйвере необходимо установить опцию "Менять значение межбайтового таймаута".

#### <span id="page-8-3"></span>*SD карта*

SD карта используется для:

1. Сохранения информации, печатаемой на чековой ленте. Для этого необходимо установить параметр **«Ведение журнала»** равным 1 (см. поле 44 Таблицы 1 в документе «Общее руководство по настройке ККТ»). Если параметр **«Ведение журнала»** будет равен 0, информация с чековой ленты на SD сохраняться не будет. При установке параметра «**Автопечать журнала**» равным 1 (см. там же поле 43 Таблица 1), информация из SD будет распечатана после печати отчета о закрытии смены.

Состояние SD карты отражено в Tаблице 14 настроек (см. там же).

### <span id="page-9-0"></span>*Питание ККТ*

Питание ККТ осуществляется от промышленной сети переменного тока (100..240 В) через входящий в комплект поставки сетевой адаптер. Выходные характеристики адаптера: постоянный ток 1,75А, напряжение +24В.

Разъём под кабель питания расположен на задней поверхности ККТ справа.

Для подключения питания подсоедините вилку кабеля питания к адаптеру и вставьте вилку кабеля адаптера в разъѐм под кабель питания на задней стенке ККТ.

#### <span id="page-10-0"></span>*Заправка рулонной бумаги*

1.Откройте крышку отсека бумаги нажатием на кнопку «PUSH». 2.Вставьте рулон бумаги в отсек:

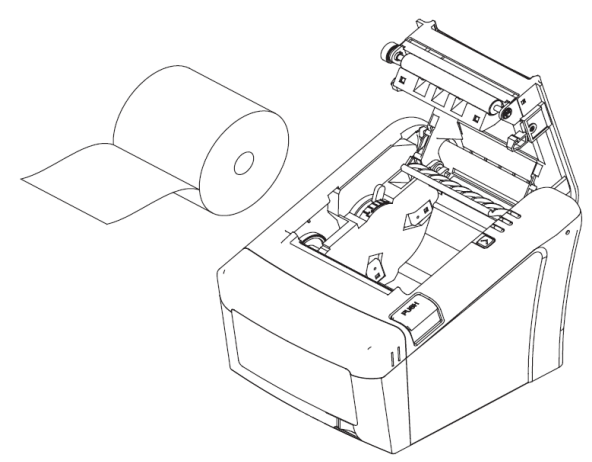

3.Обратите внимание на правильность установки рулона:

Неправильно

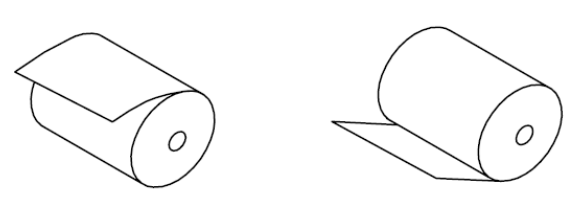

Правильно

4.Выньте конец рулона бумаги так, чтобы он немного высовывался, после того, как крышка будет закрыта.

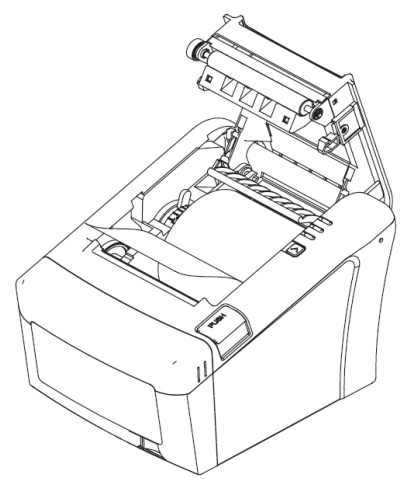

5.Закройте крышку корпуса и оторвите лишнюю бумагу.

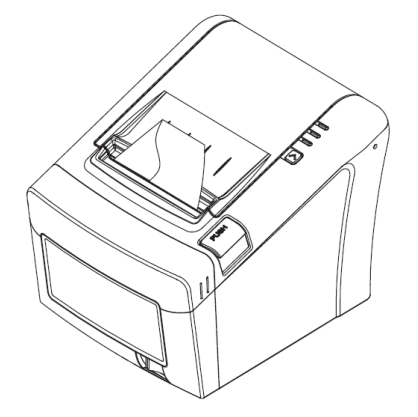

### <span id="page-11-0"></span>**Устранение замятий бумаги**

Для устранения замятий бумаги внутри печатающего механизма необходимо:

1.Открыть крышку корпуса.

2.Вынуть замятую бумагу.

3.Вынуть конец рулона бумаги так, чтобы он немного высовывался, после того, как крышка будет закрыта.

4.Закрыть крышку корпуса и оторвать лишнюю бумагу.

<span id="page-11-1"></span>При возникновении других неполадок см. раздел «Неполадки и их устранение».

#### **Заклинивание ножа отрезчика**

Если во время обрезки бумаги произошел обрыв бумаги, это может привести к заклиниванию ножа обрезки бумаги, в результате чего будет невозможно открыть крышку корпуса принтера. В этой ситуации следует:

1.Снять крышку отсека регулировки ножа отрезчика бумаги:

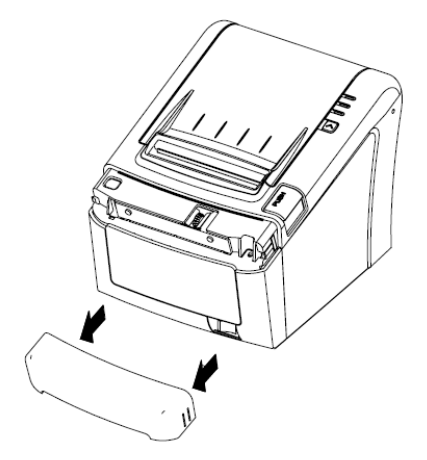

2.Поворотом зубчатого колеса настройки вывести подвижный нож в нулевое положение:

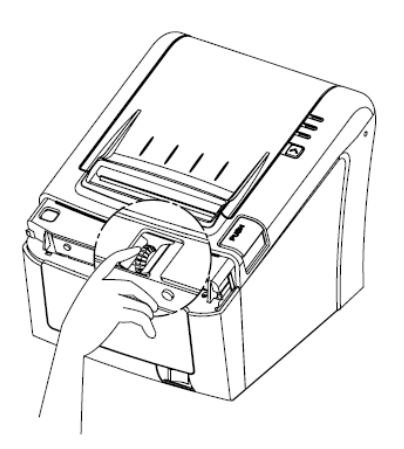

3.Открыть крышку корпуса принтера и заправить бумагу.

#### <span id="page-12-0"></span>**Работа с оператором фискальных данных (ОФД)**

Фискальные документы записываются и сохраняются оператором фискальных данных в некорректируемом виде в базе фискальных данных. В процессе работы происходит формирование подтверждения оператора, отправляемого в ККТ.

Все фискальные документы, снабженные фискальным признаком, из ККТ передаются на сервер фискальных данных.

Оператор фискальных данных проверяет фискальный признак на подлинность и возвращает ККТ подтверждение оператора.

Если через 30 календарных дней с момента формирования фискального признака для фискального документа не будет получено подтверждение оператора для этого фискального документа, ФН исключает возможность формирования фискального признака для фискальных данных и работа ККТ блокируется.

По окончании срока действия ключа фискального признака ФН исключает возможность формирования фискального признака для фискальных данных и работа ККТ блокируется.

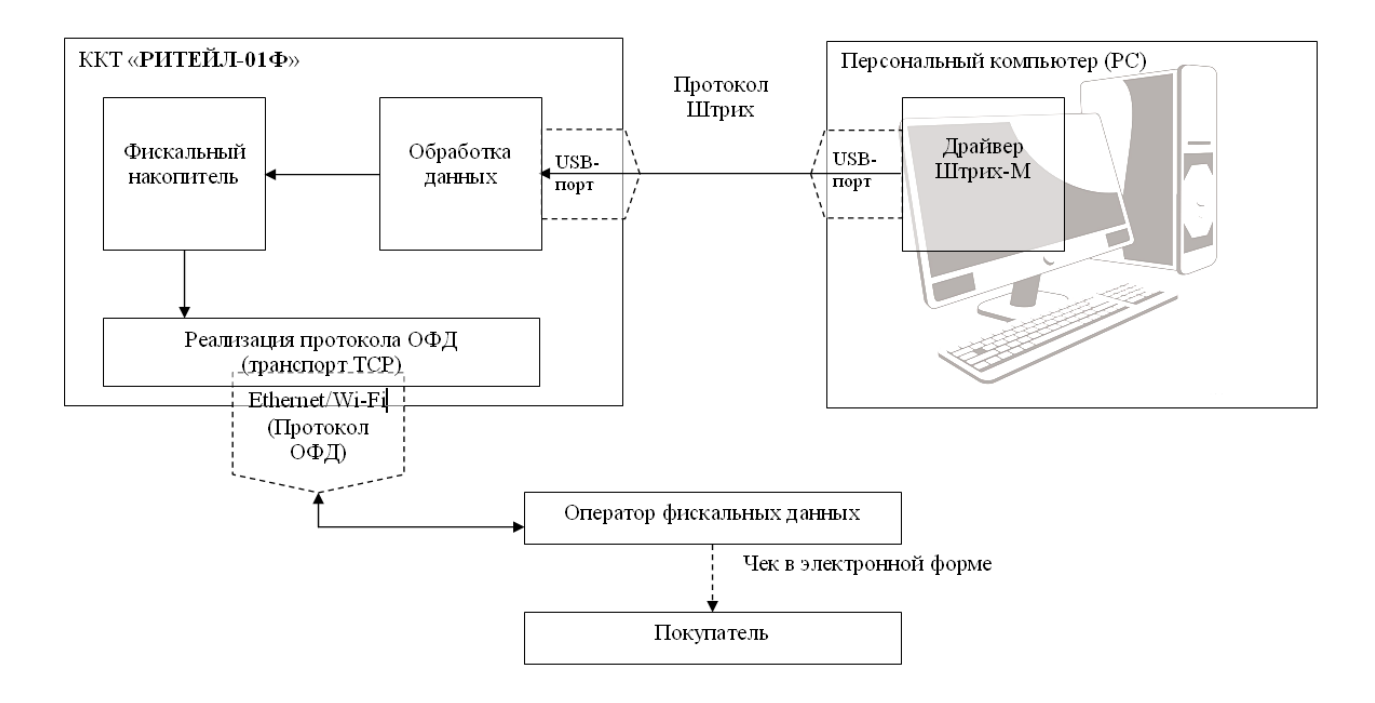

#### <span id="page-13-0"></span>**Неполадки и их устранение**

Для выявления ошибочных ситуаций может использоваться индикатор ошибки, находящийся на контрольной панели, который служит для:

- индикации наличия бумаги: при отсутствии бумаги загорается красным цветом и ККТ подаѐт звуковой сигнал;
- индикации аварии аппаратной части ККТ: после включения питания мигает двойными вспышками через паузу (звуковых сигналов нет, связи по интерфейсу с ККТ нет).
- индикации нарушения целостности данных в ОЗУ, а также когда ККТ находится в режиме 9: мигает после включения питания ККТ и звукового сигнала (на все запросы по интерфейсу передаѐтся соответствующий код ошибки).

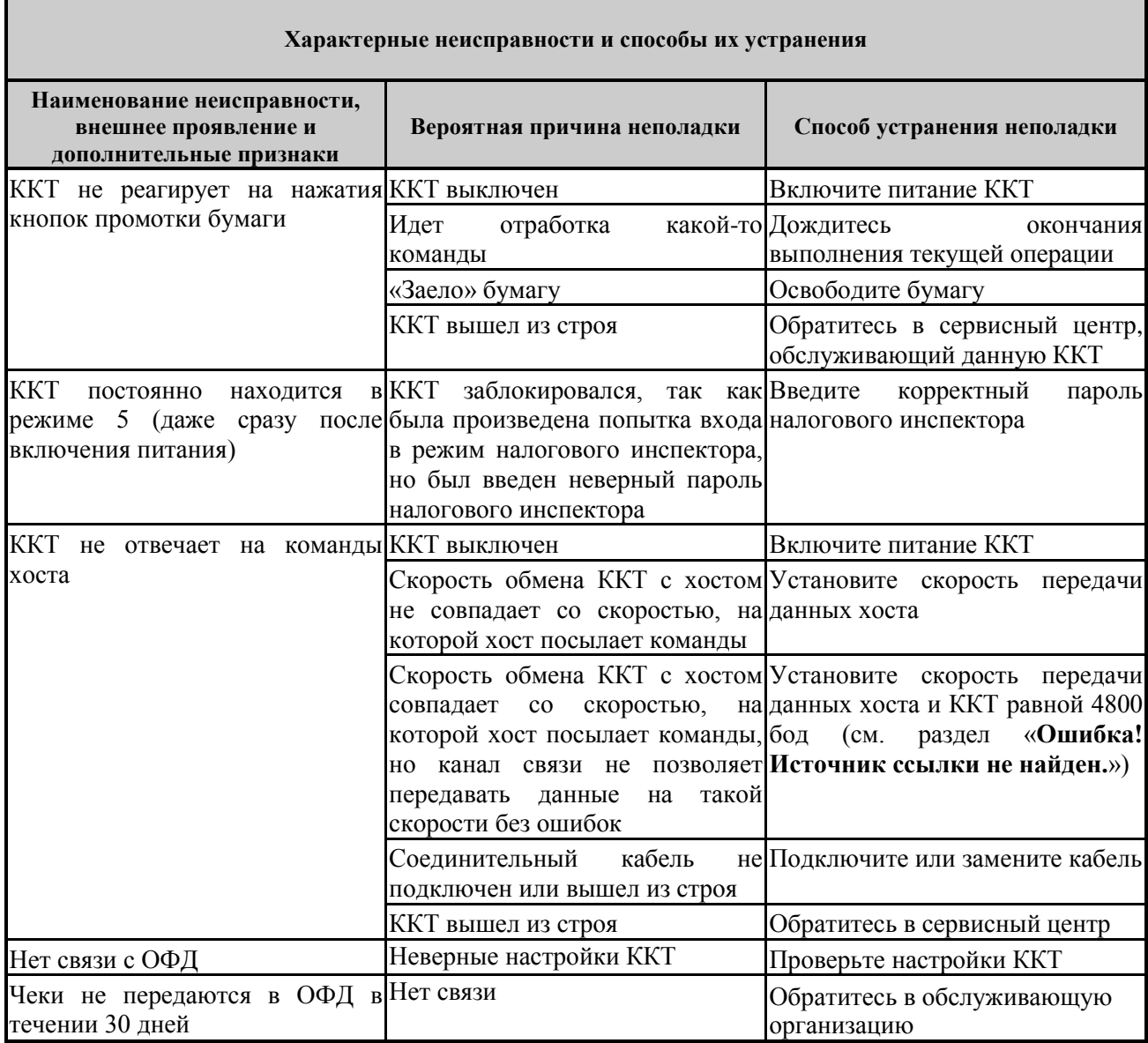